**ANIXIS** allows you alone to be able to **RESET**, **UNLOCK**, and **CHANGE** your password at your own leisure.

## **HOW TO ENROLL:**

Press **CTRL + ALT + DLT**.

Click the **RESET PASSWORD** link under the log-in area.

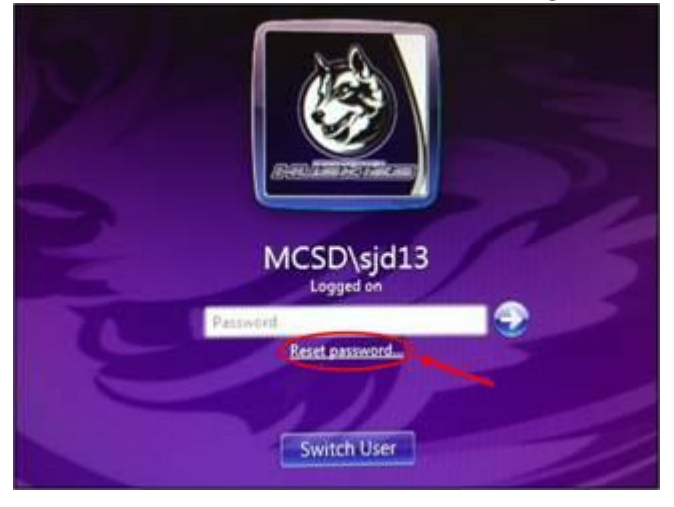

Click on **ENROLL**. After typing your username, you will be prompted to choose a security question from the drop down box and then submit your answer. When you press NEXT, you will repeat for question #2. **That's it! You are now enrolled!**

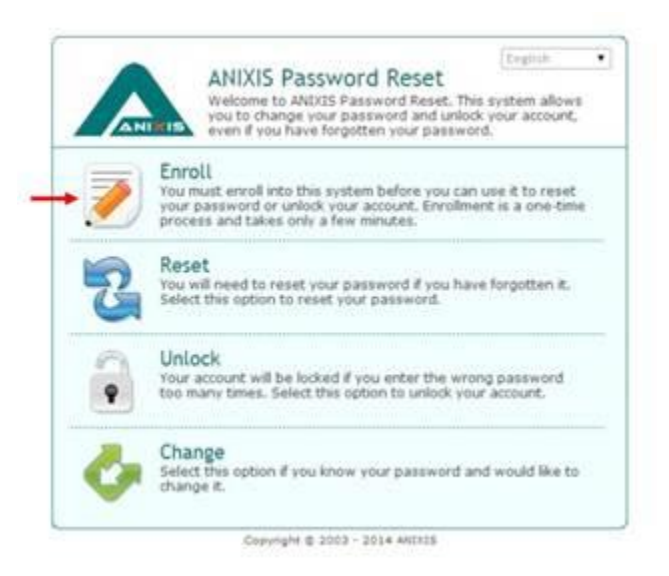

## **WHY USE ANIXIS?**

If you forget your password, you can choose **RESET**. This will allow you to answer the 2 security questions that you had chosen during the initial setup. Once you answer them correctly, it will allow you to reset your password.

If you typed your password incorrectly 3 times and are now locked out, choose **UNLOCK**. Again, you will answer the 2 security questions that you created, and the account will now be unlocked. You no longer have to wait for 10 minutes.

And of course, clicking on **CHANGE** will just allow you to change your current password to one you like better.

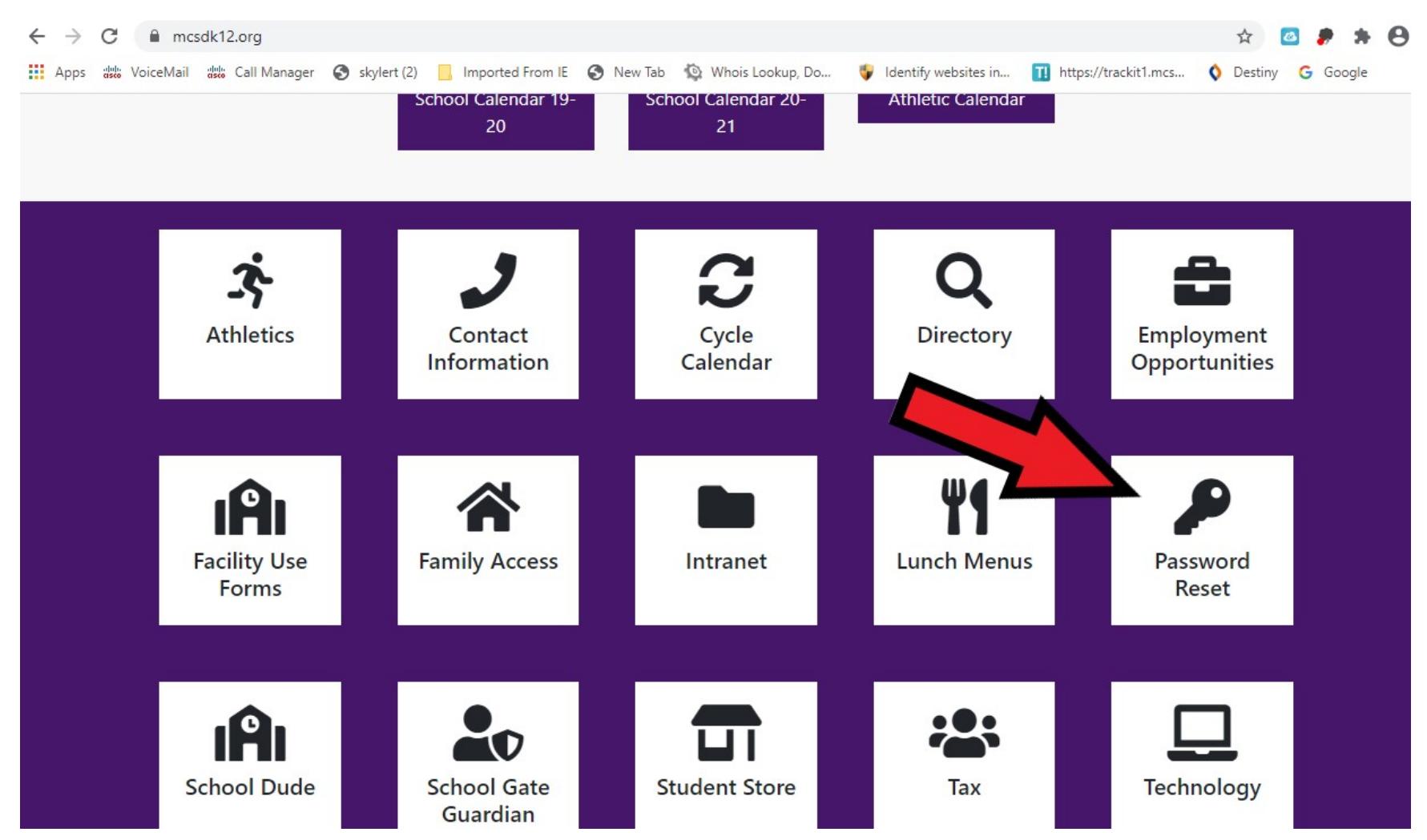

From outside the district you can reset your password fro[m http://www.mcsdk12.org](http://www.mcsdk12.org/) page